**Интегрированный урок математики и информатики**

**9 класс**

# *Теорема косинусов в электронных* табл *С b c A*  $\overline{a}$   $\overline{b}$

**Учитель информатики МБОУ РСОШ№1 Долгуй Н.Н., учитель математики МБОУ РСОШ №1 Довбышенко Е.А.**

## *Да, путь познания не гладок! Но знаем мы со школьных лет Загадок больше, чем отгадок И поискам предела нет! Пифагор*

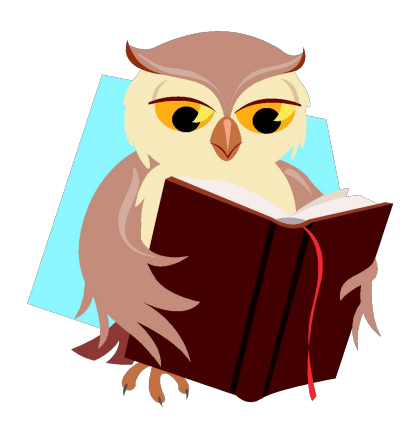

*Цель урока: отработать умения использования формул и функций электронной таблицы при решении задач с применением теоремы косинусов*

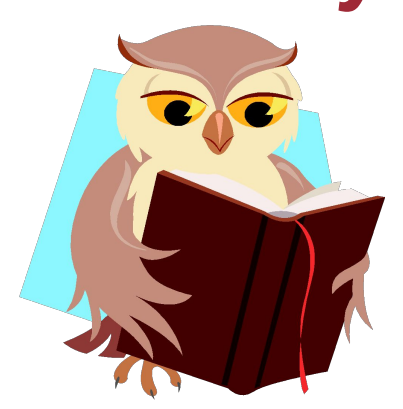

*1.С какими сторонами существует треугольник: 1)56, 23, 34; 2)12, 9, 35; 3)3, 4, 8; 4)2, 14, 7?*

*2. Квадрат гипотенузы в прямоугольном треугольнике равен: 1)сумме катетов; 2)разности квадратов катетов; 3)сумме квадратов катетов; 4)произведению катетов?*

```
3.Площадь треугольника вычисляется по 
   формуле: 
  1) S= √ (p-a)(p-b)(p-c);
   2) S=a.h;
3) S= 1/2. a
.h
.sinC
4) S=1/2.
 a.h;?
```
*4. В ячейке электронной таблицы не может находиться: 1) число; 2) текст; 3) лист;*

*4) формула.* 

*5. Квадрат стороны треугольника равен: 1)сумме квадратов двух других сторон минус удвоенное произведение этих сторон на косинус угла между ними; 2) сумме квадратов других сторон; 3) произведению двух других сторон на косинус угла между ними; 4) сумме квадратов двух других сторон минус произведение этих сторон на косинус угла между ними?* 

*6. Какое логическое выражение примет значение ИСТИНА* 

*только при одновременном выполнении условий В2<5 и В3=0:*

*1)IF(AND(В2<5; B3=0); "нет"; "да") 2)IF(AND(В2<5; B3=0); "да"; "нет") 3)IF(OR(В2<5; B3=0); "да"; "нет") 4) IF(OR(В2<5; B3=0); "нет"; "да")*

*7.В электронной таблице основной элемент рабочего листа – это: 1) ячейка; 2) строка; 3) столбец; 4) формула.*

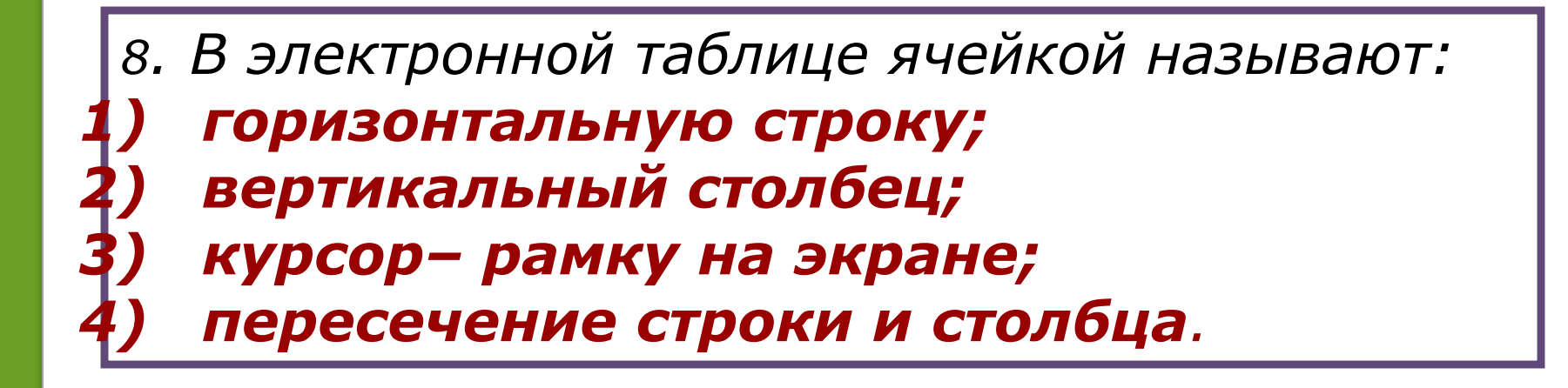

*9. В электронной таблице невозможно удалить: 1) строку; 2) столбец; 3) содержимое ячейки; 4) имя ячейки.* 

## *10. Выберите верный адрес ячейки в ЭТ: 1) 11D; 2) F12; 3) АБ3; 4) В1А.*

*11. Выберите верное обозначение столбца в ЭТ: 1) DF; 2) F12; 3) АБ; 4) 113.* 

*12. Выберите верное обозначение строки в ЭТ: 1) 18D; 2) К13; 3) 34; 4) АВ.* 

- *13. Если в ячейке электронной таблицы отображается последовательность символов ######, то это означает, что: 1) формула записана с ошибкой; 2) в формуле есть ссылка на пустую клетку;*
- *3) в формуле есть циклическая ссылка; 4) столбец недостаточно широк.*

*14. Содержимое текущей (выделенной) ячейки отображается:* 

- *1) в поле имени;*
	- *2) в строке состояния;*
	- *3) в строке формул;*
	- *4) в пункте "Вид" текстового меню.*

```
15. Выберите верную запись логического 
 выражения в электронной таблице:
  1) (В2<5)AND(B3=0); 
  2) В2<5 OR B3=0; 
  3) OR(В2<5; B3=0);
  4) OR(В2<5, B3=0)
```

```
16. Выберите верную запись формулы в 
 электронной таблице:
1) = В+Y8/5
  2) = D3:3
  3) = 8B3+9
4) = H7+SUMM(В8:С9)
```
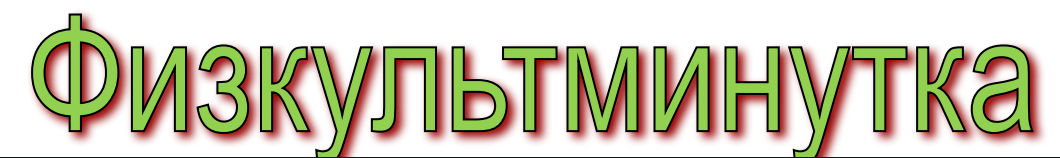

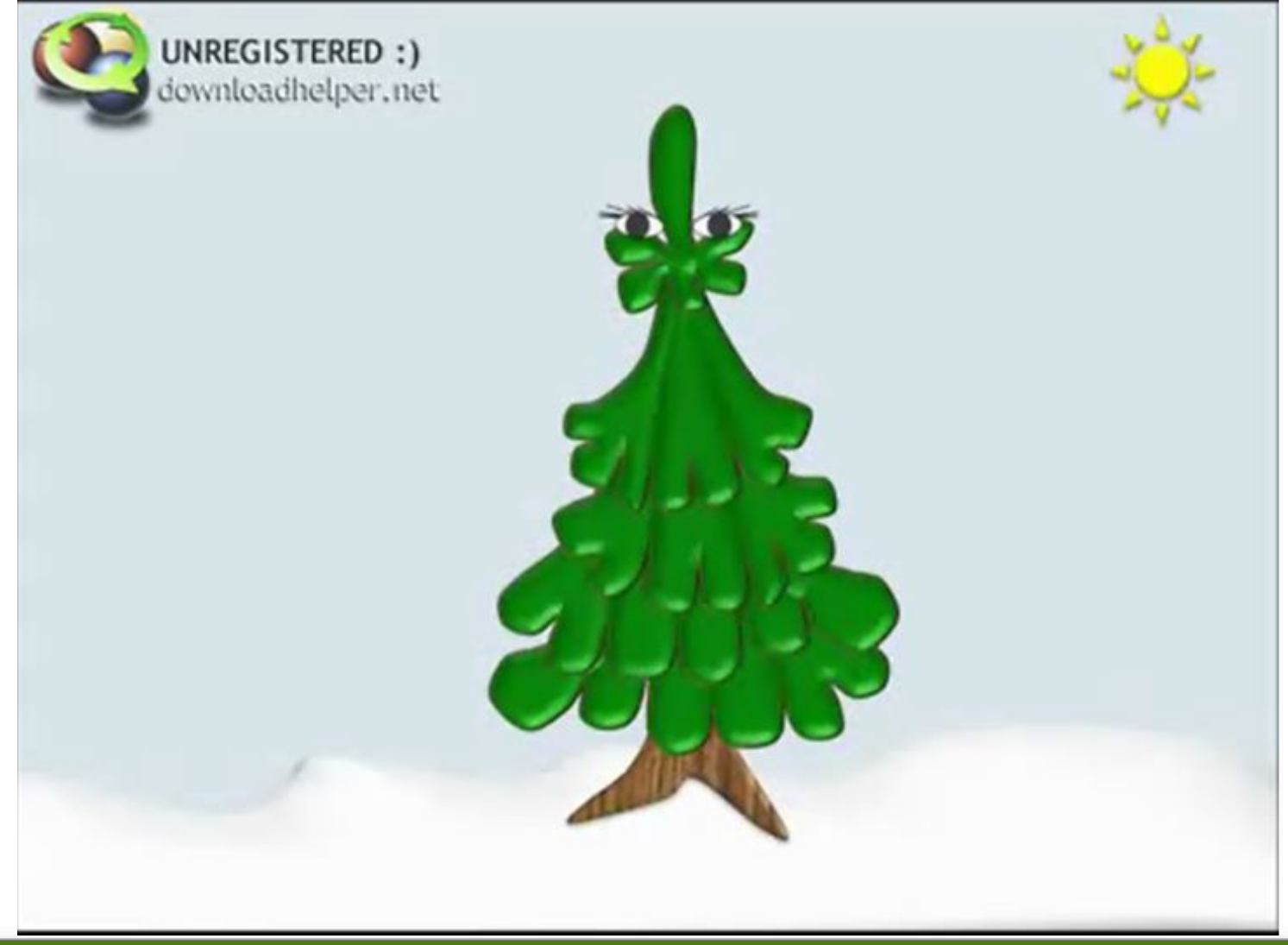

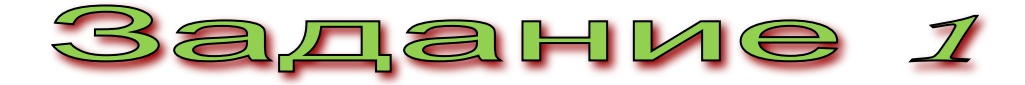

#### *Запустите электронную таблицу и заполните по образцу:*

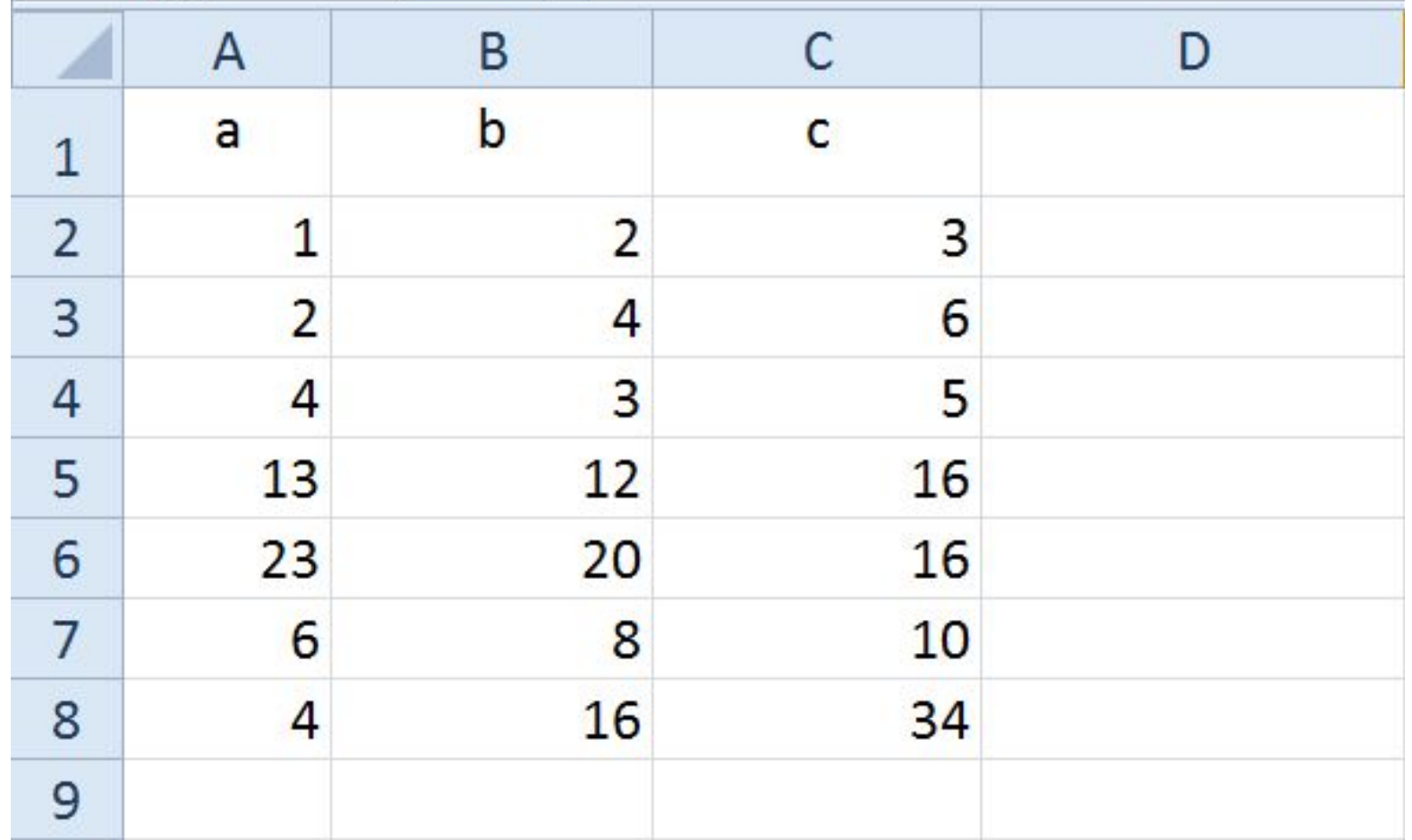

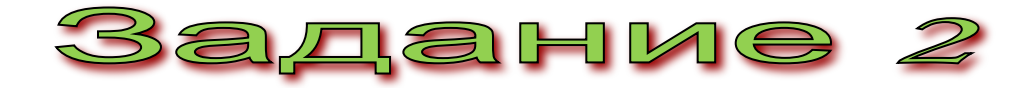

*Определите существование треугольника по заданным a, b, c. Если треугольник существует, выясните, является ли он прямоугольным, используя логические функции электронной таблицы.*

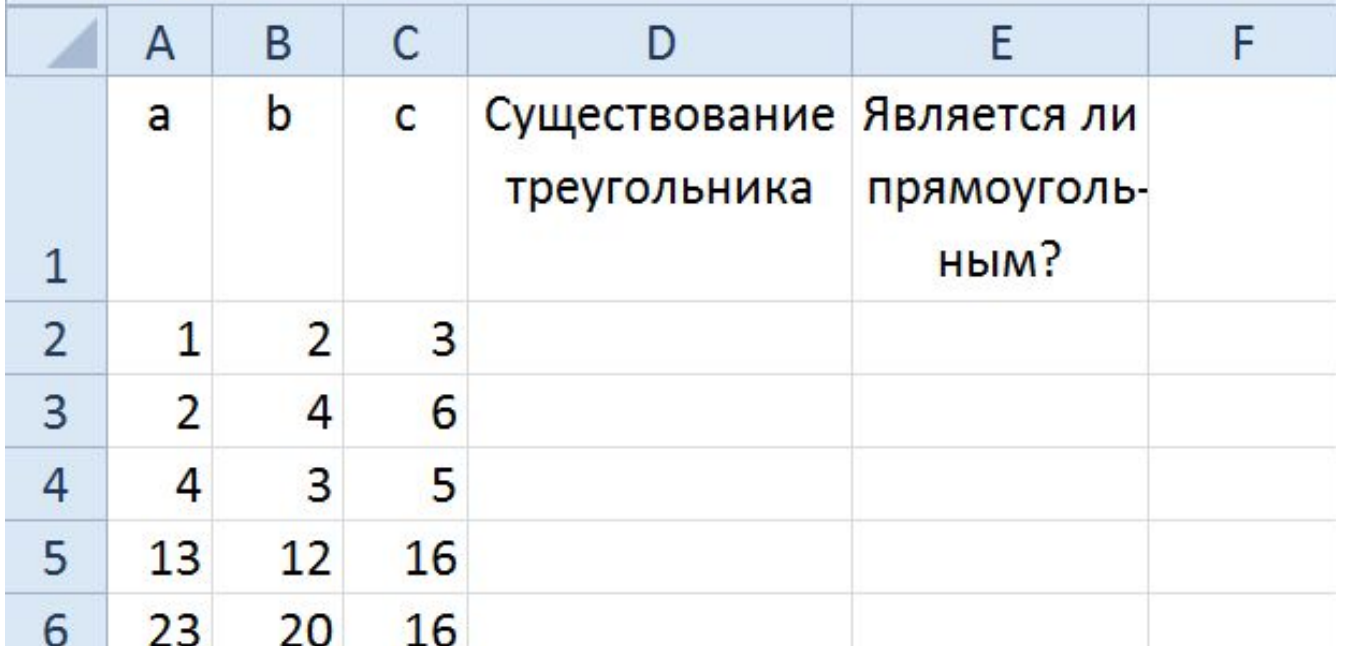

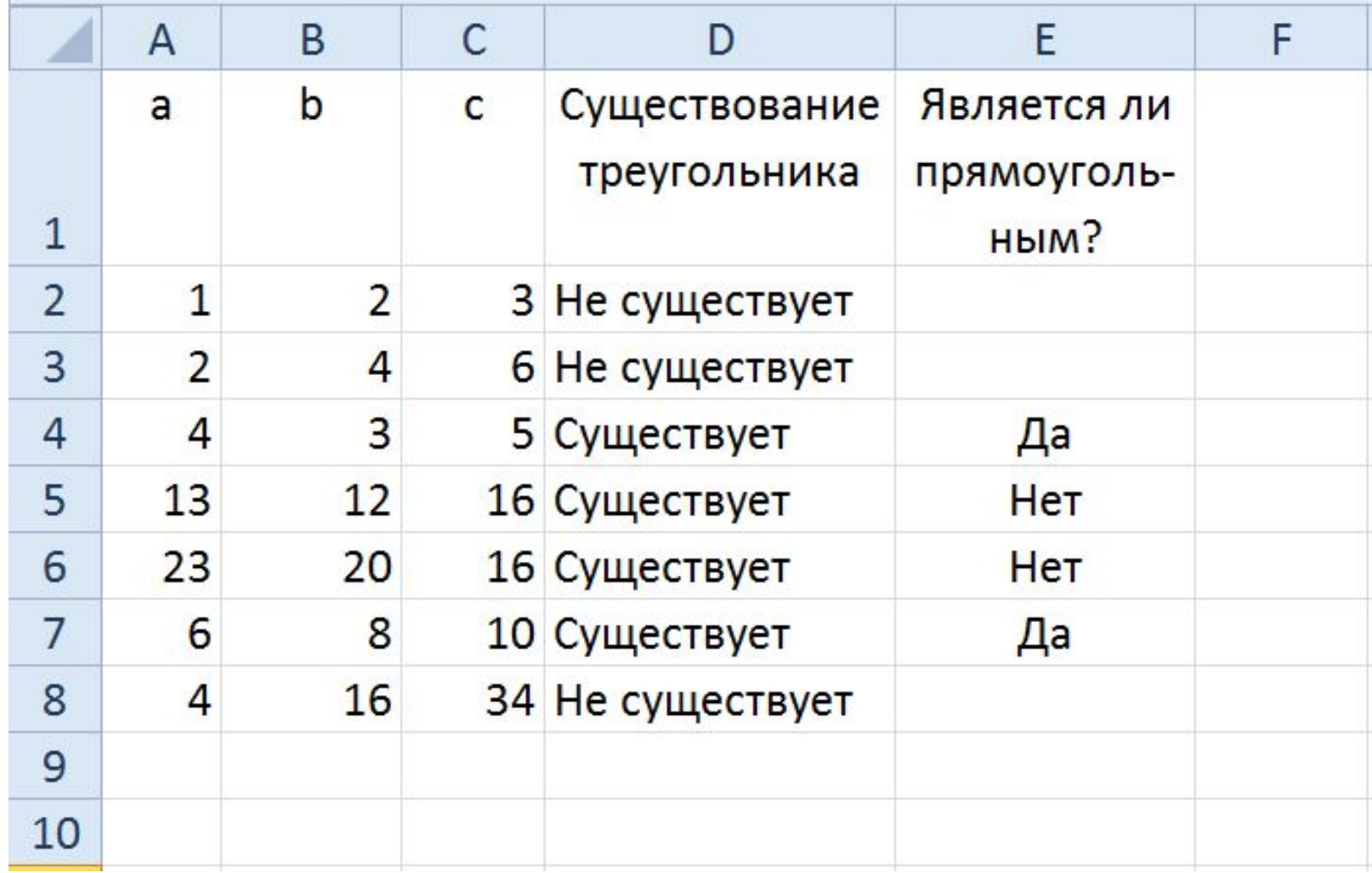

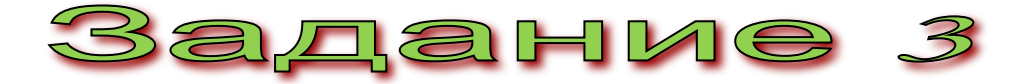

*Для треугольников, не являющихся прямоугольными, найдите cosA, cosB, используя функции электронной таблицы. Углы треугольника определите по таблице Брадиса и внесите в таблицу.*

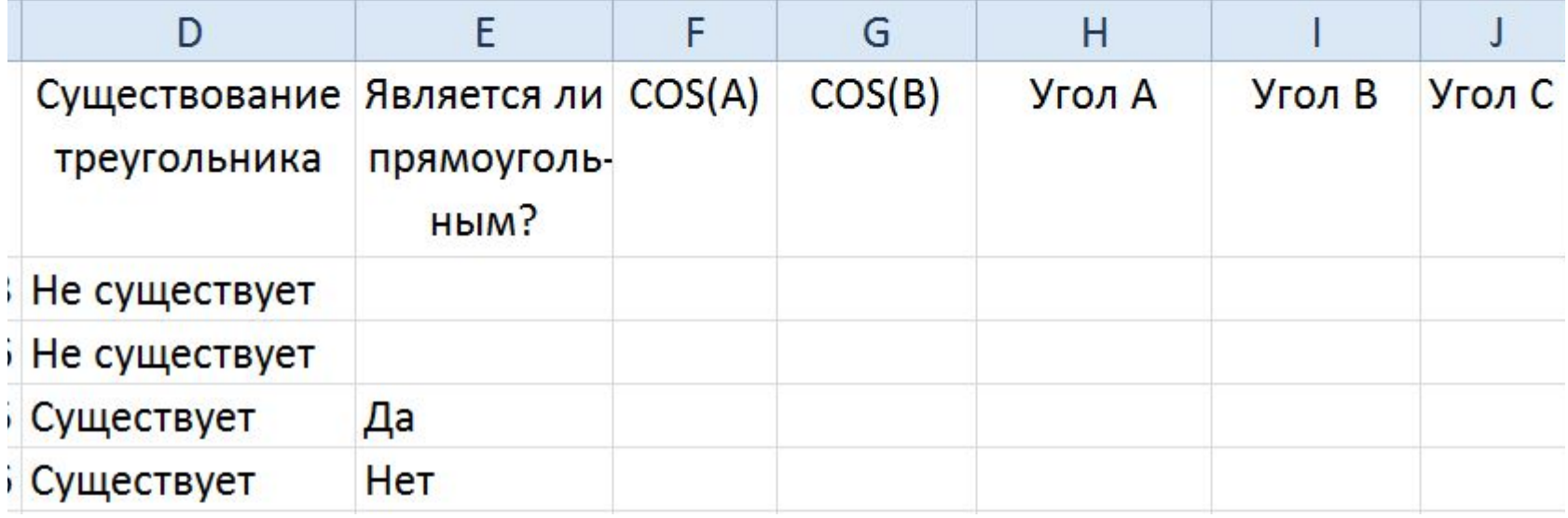

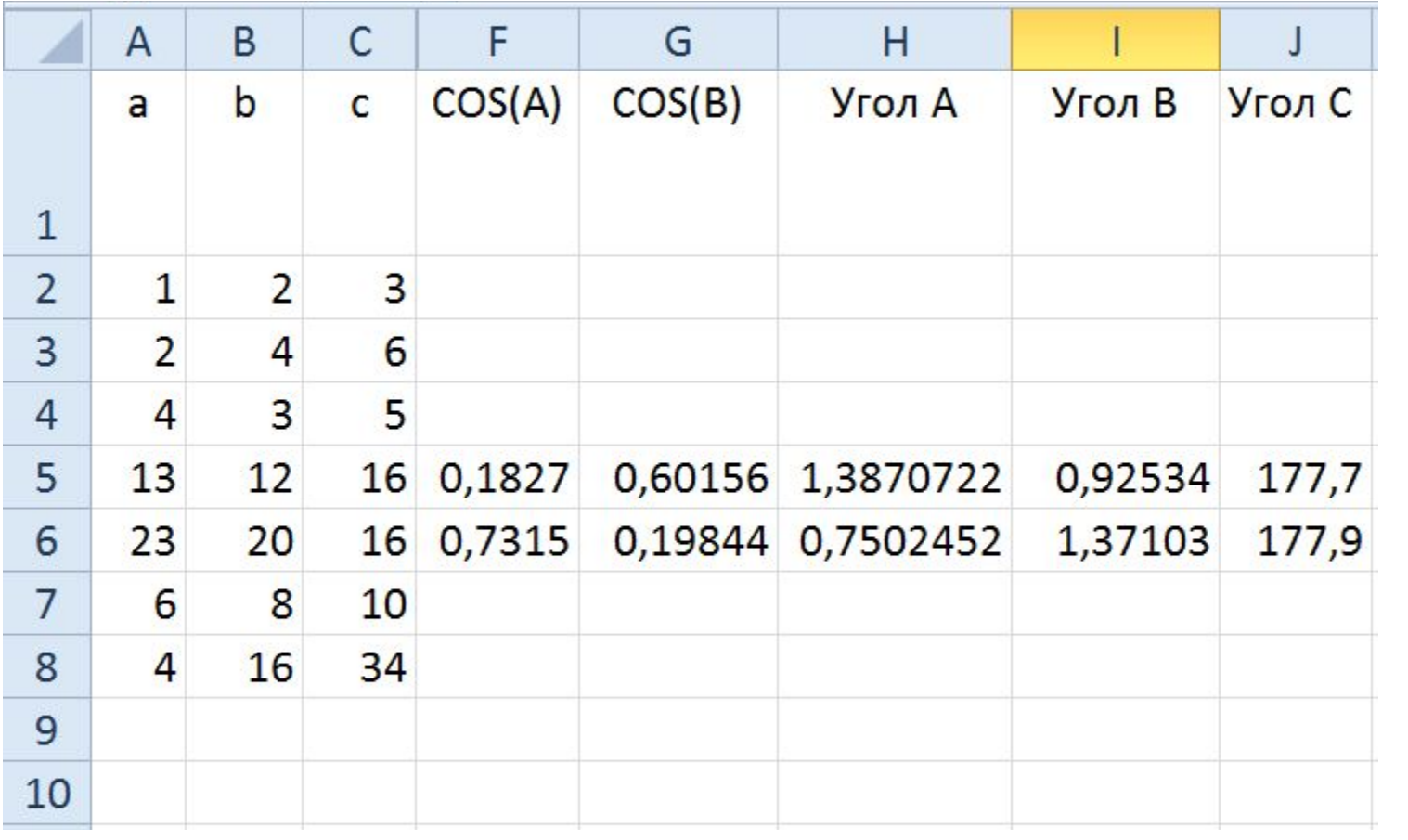

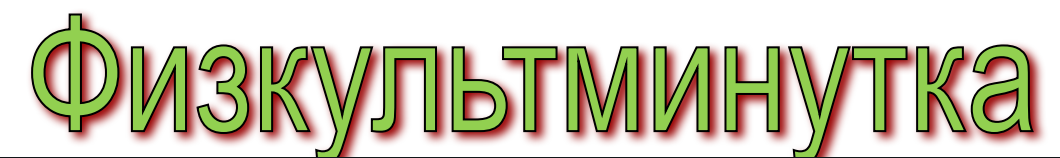

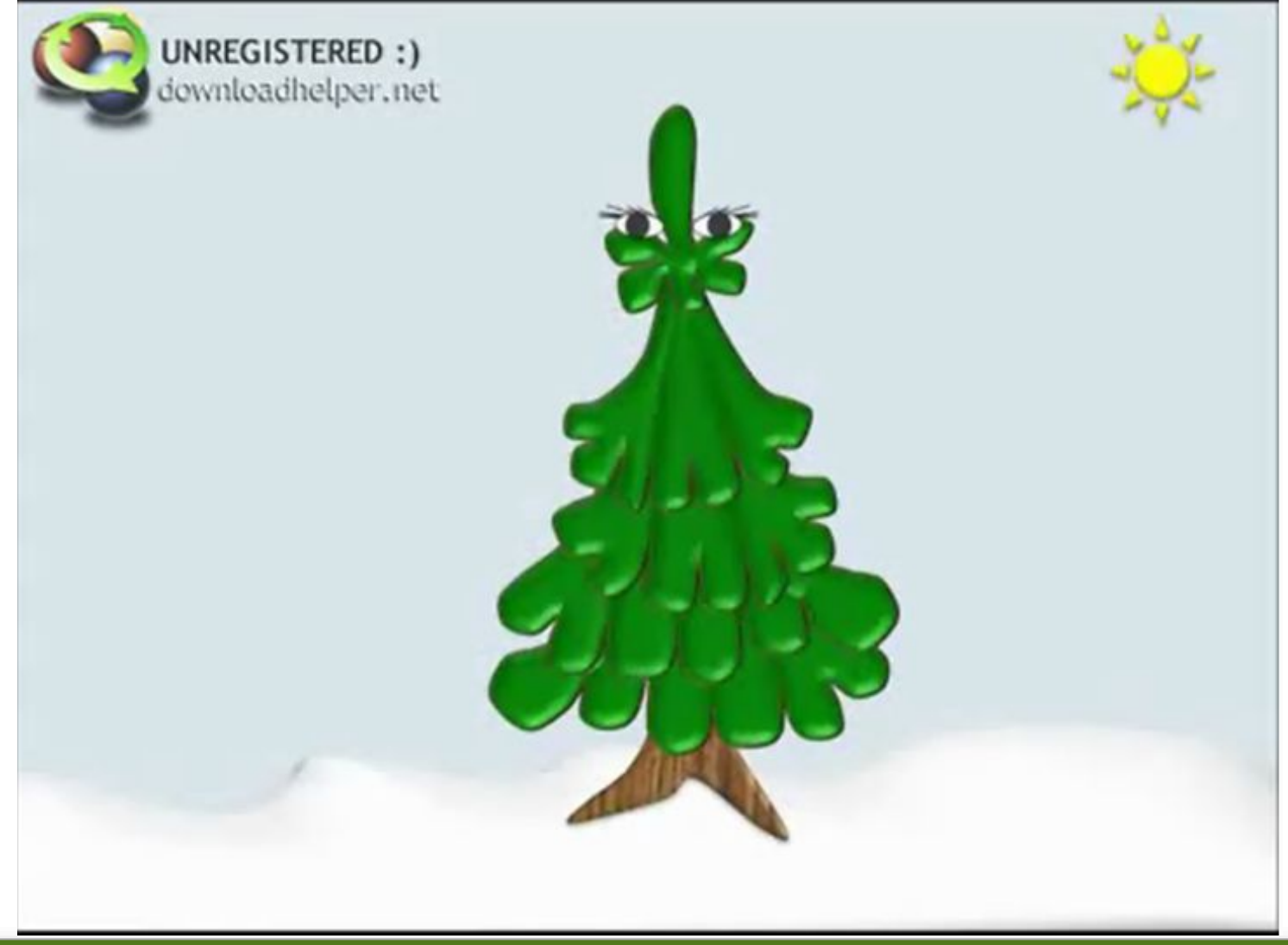

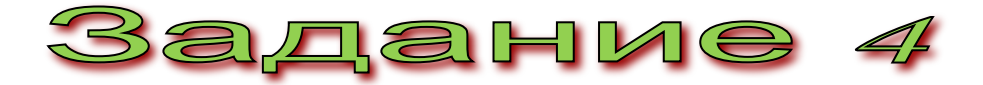

*Найдите площади всех существующих треугольников по известным вам формулам, используя средства электронной таблицы.* 

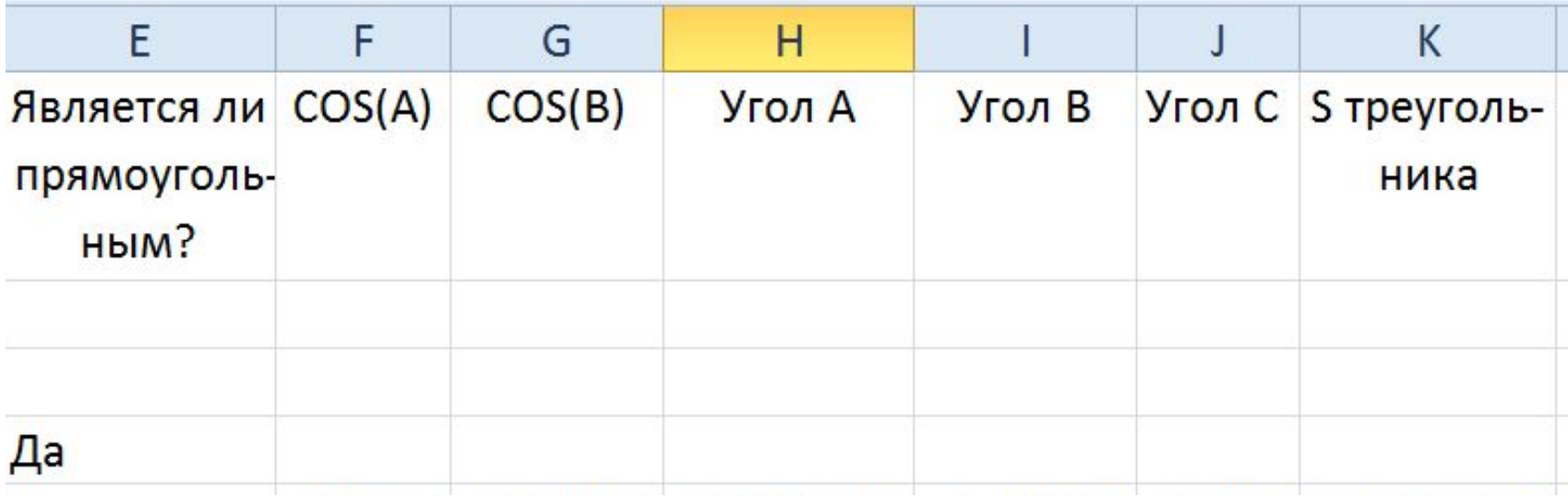

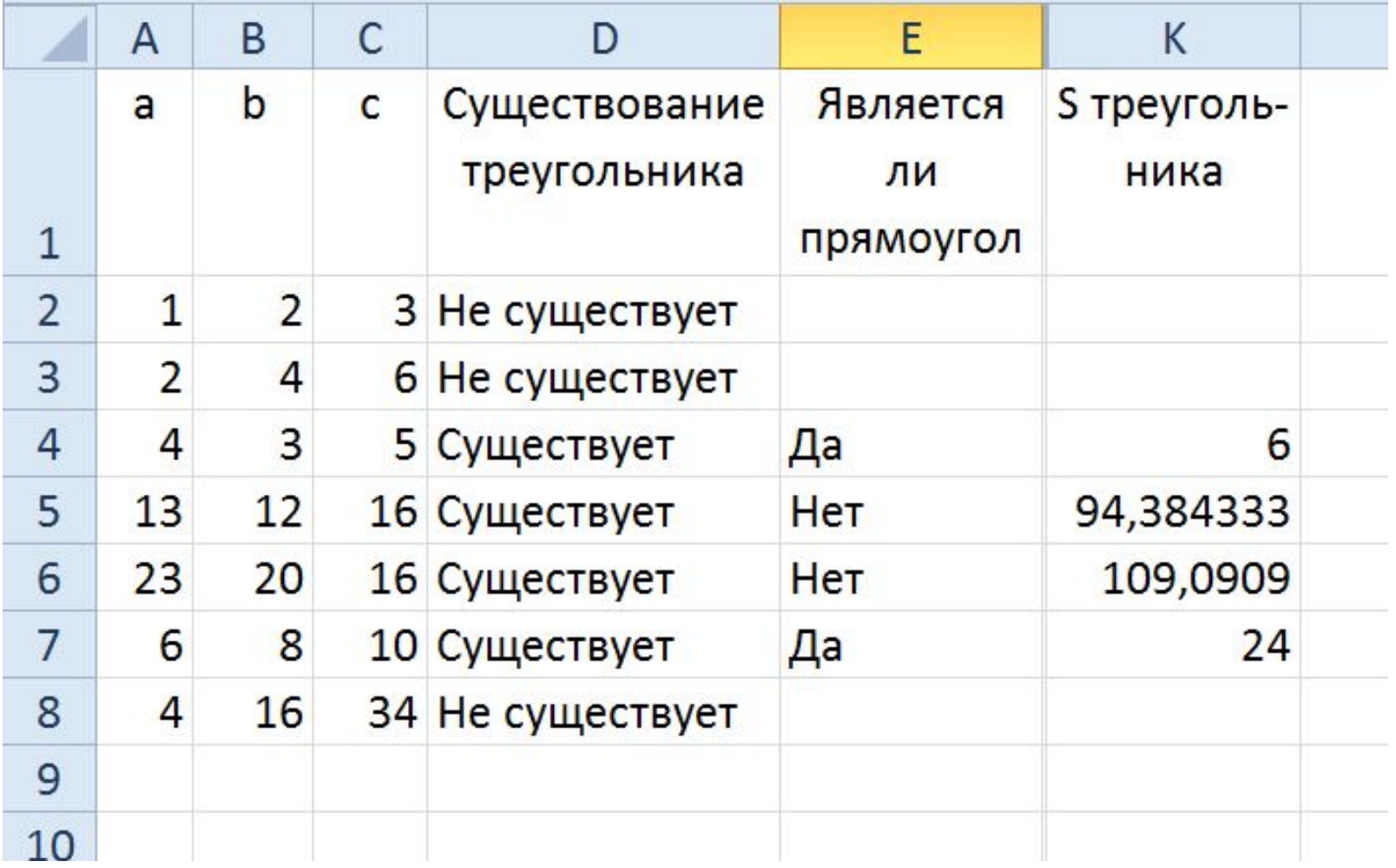

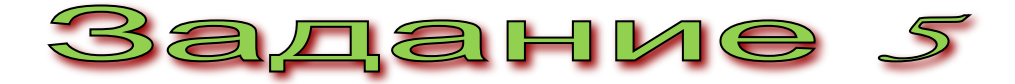

*Отформатируйте таблицу по следующим правилам:*

*задание, при выполнении которого не возникло трудностей, выделите зеленным цветом; задание, с которым справиться было сложнее - синим; часть работы, которая оказалась самой сложной – желтым.*

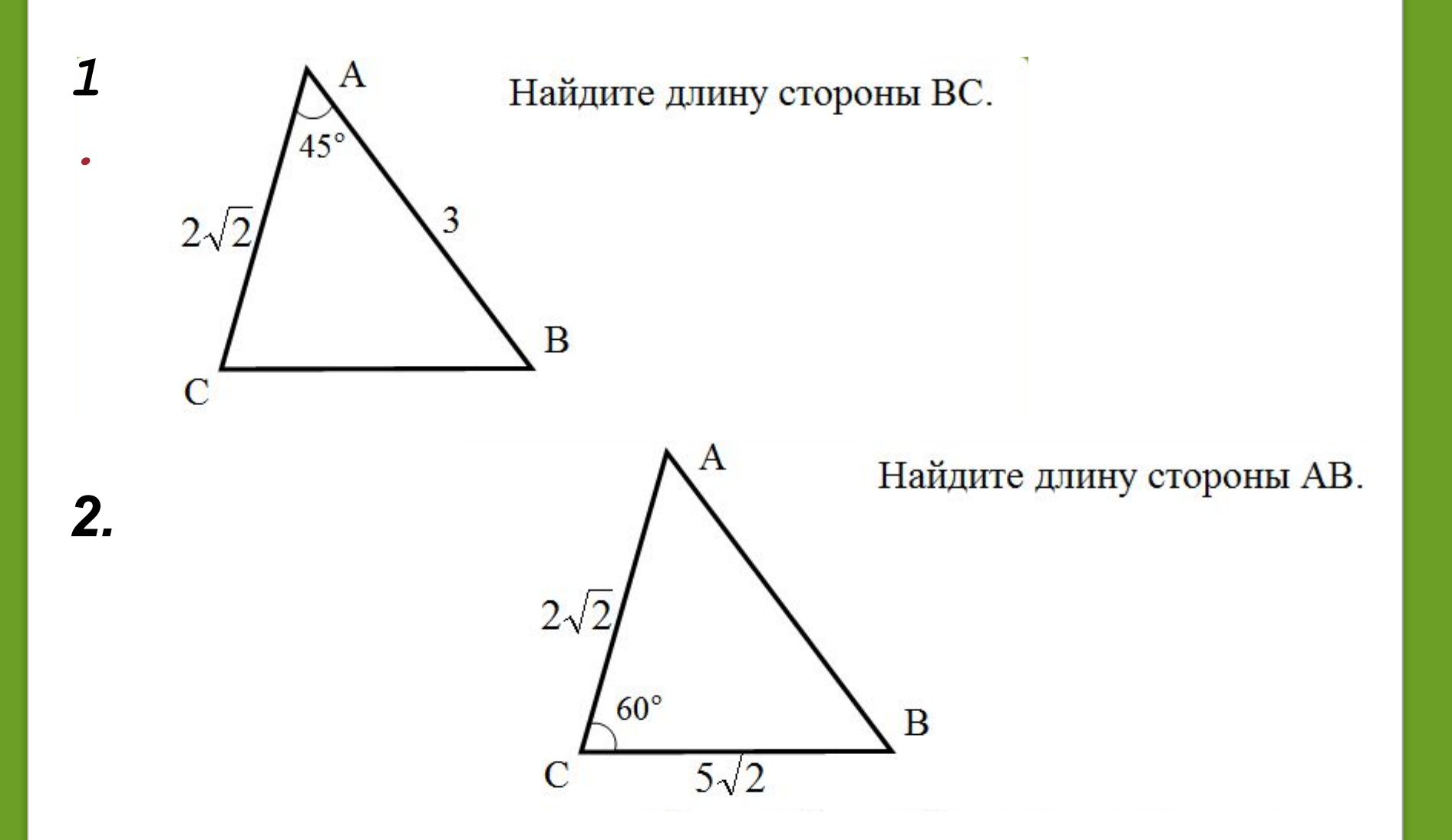

### Литература:

*1.Л.С. Атанасян, В.Ф. Бутузов, С. Б. Кадомцев и др.Геометрия, 7-9:учебник.-М.: Просвещение, 2006 г. 2.http:// nsportal.ru/video/fizminutka-elochka* 3. *http://lib.podelise.ru/docs/782/index-4668-1.htmlhttp*

*://lib.podelise.ru/docs/782/index-4668-1.h tml*